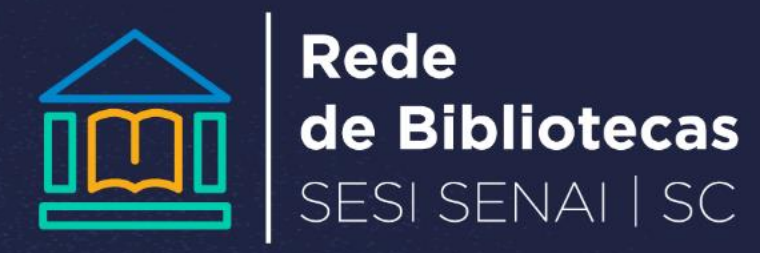

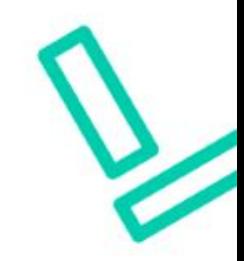

## **COMO ACESSAR AS NORMAS DA ABNT**

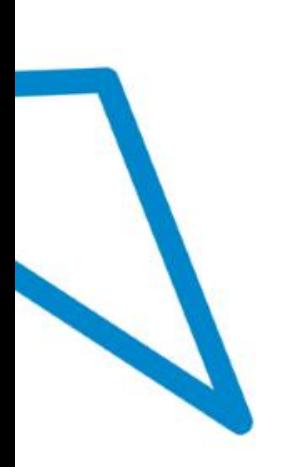

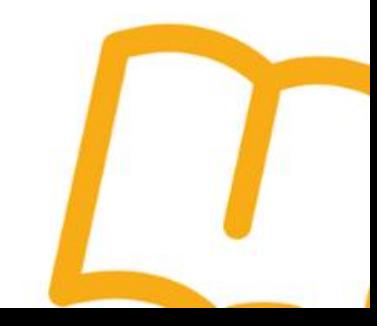

**1º Acessar: [www.abntcolecao.com.br](http://www.abntcolecao.com.br/) (usarInternet Explorer); \*Procurar sua biblioteca para informações sobre credenciais**

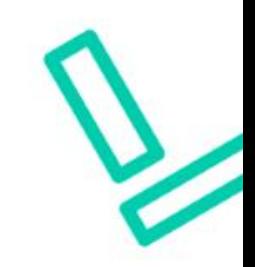

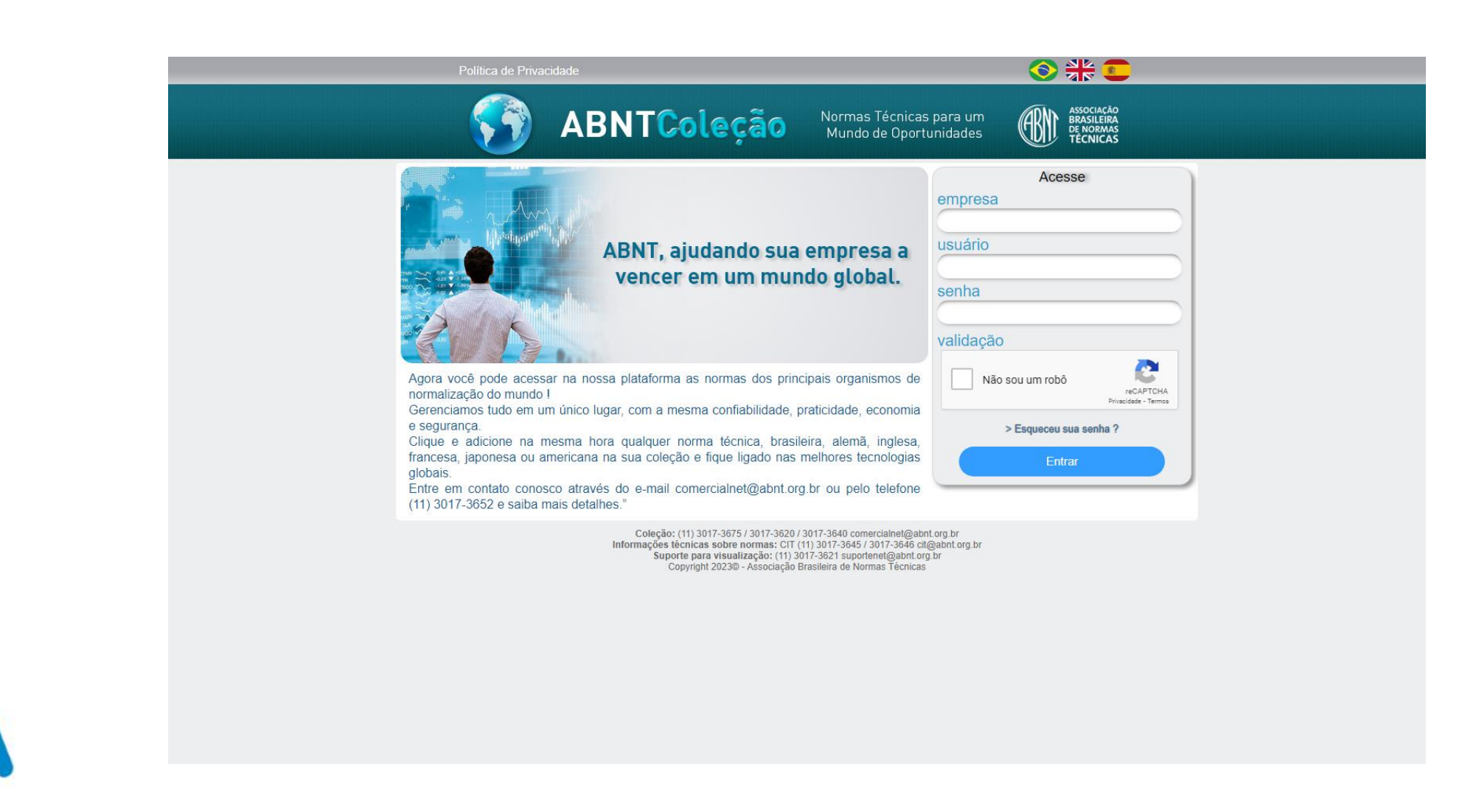

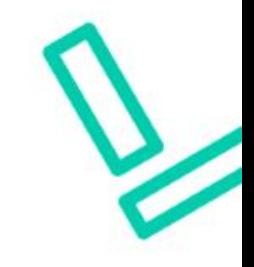

## **3º Digitar norma de interesse;**

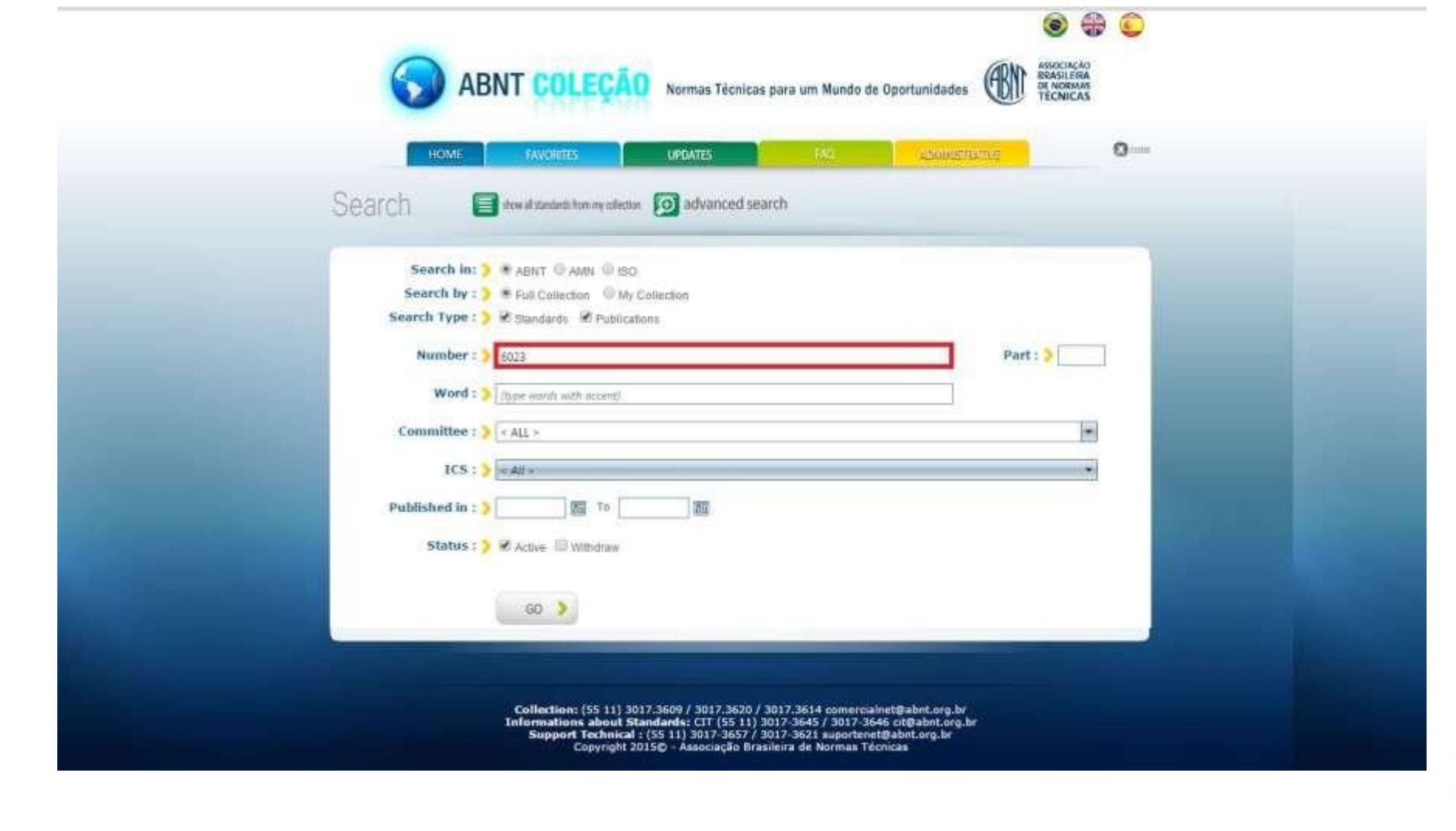

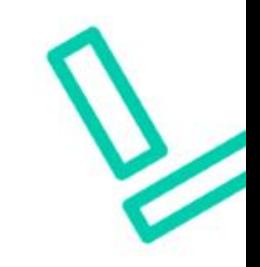

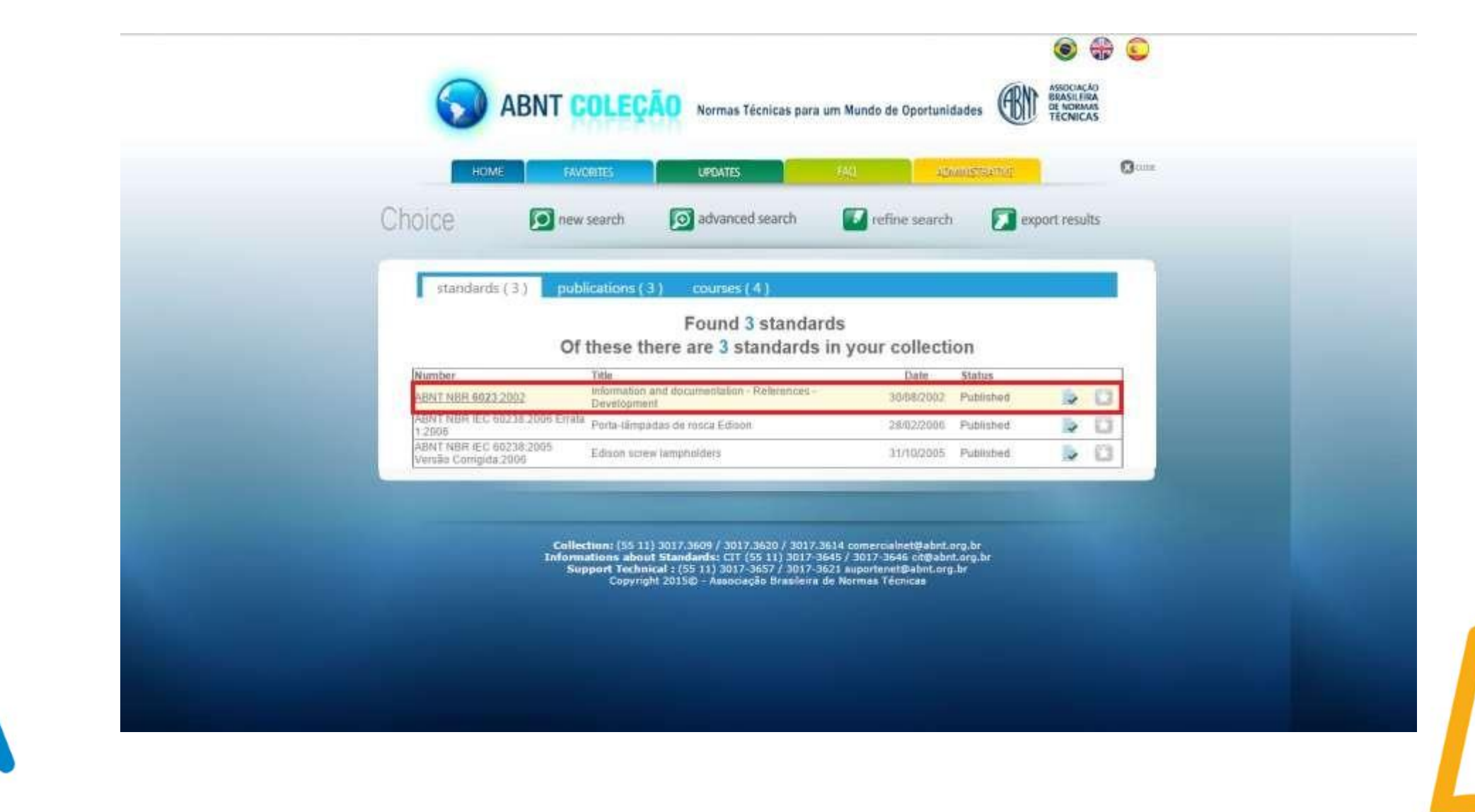

## **5º Verifique mais informações sobre a norma;**

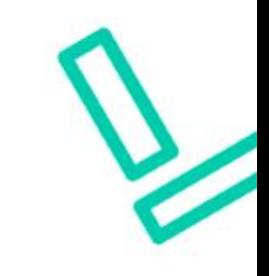

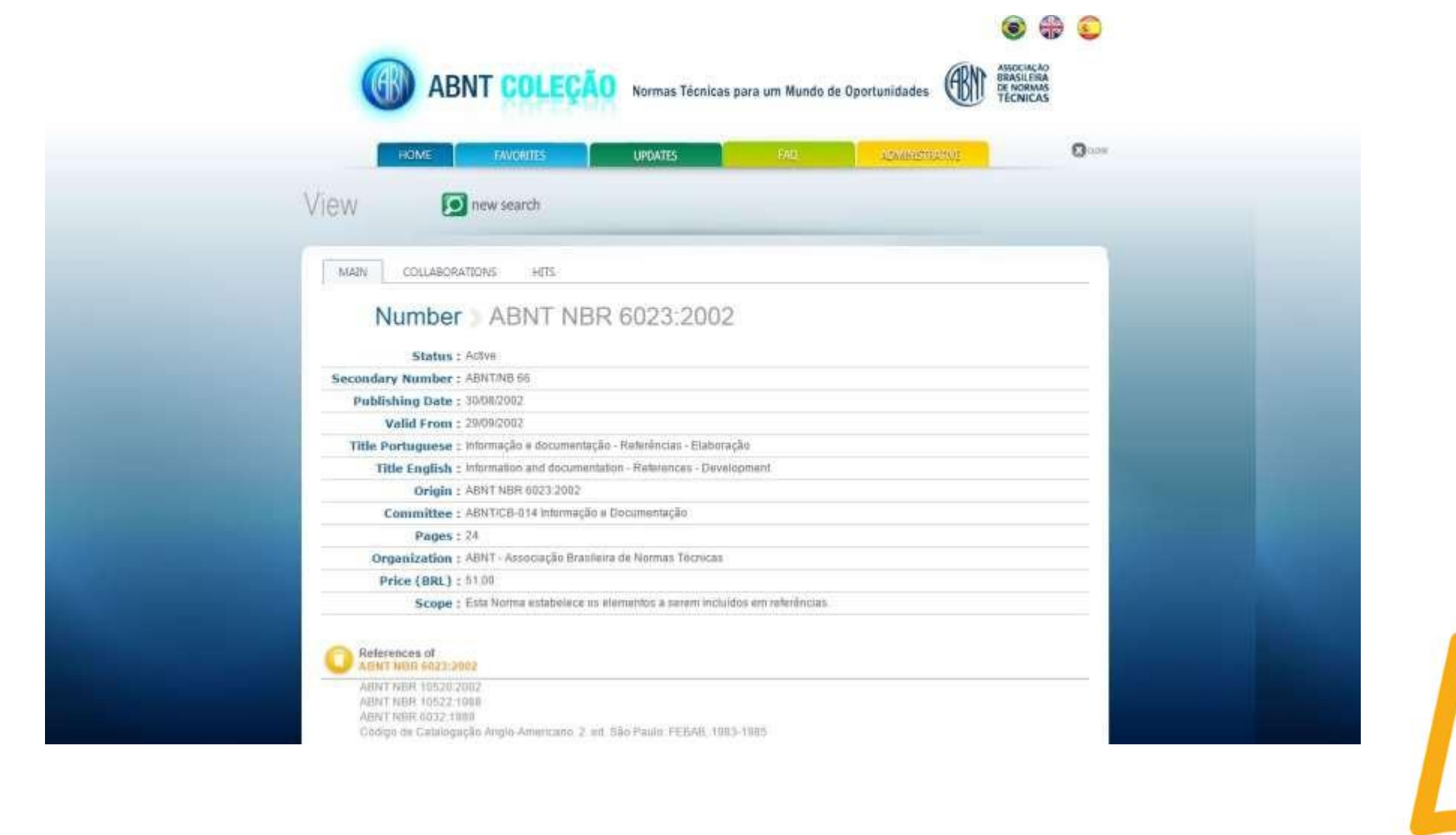

## **6º Clique no visualizador da norma que fica no final da página use da barra de rolagem;**

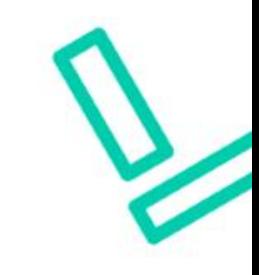

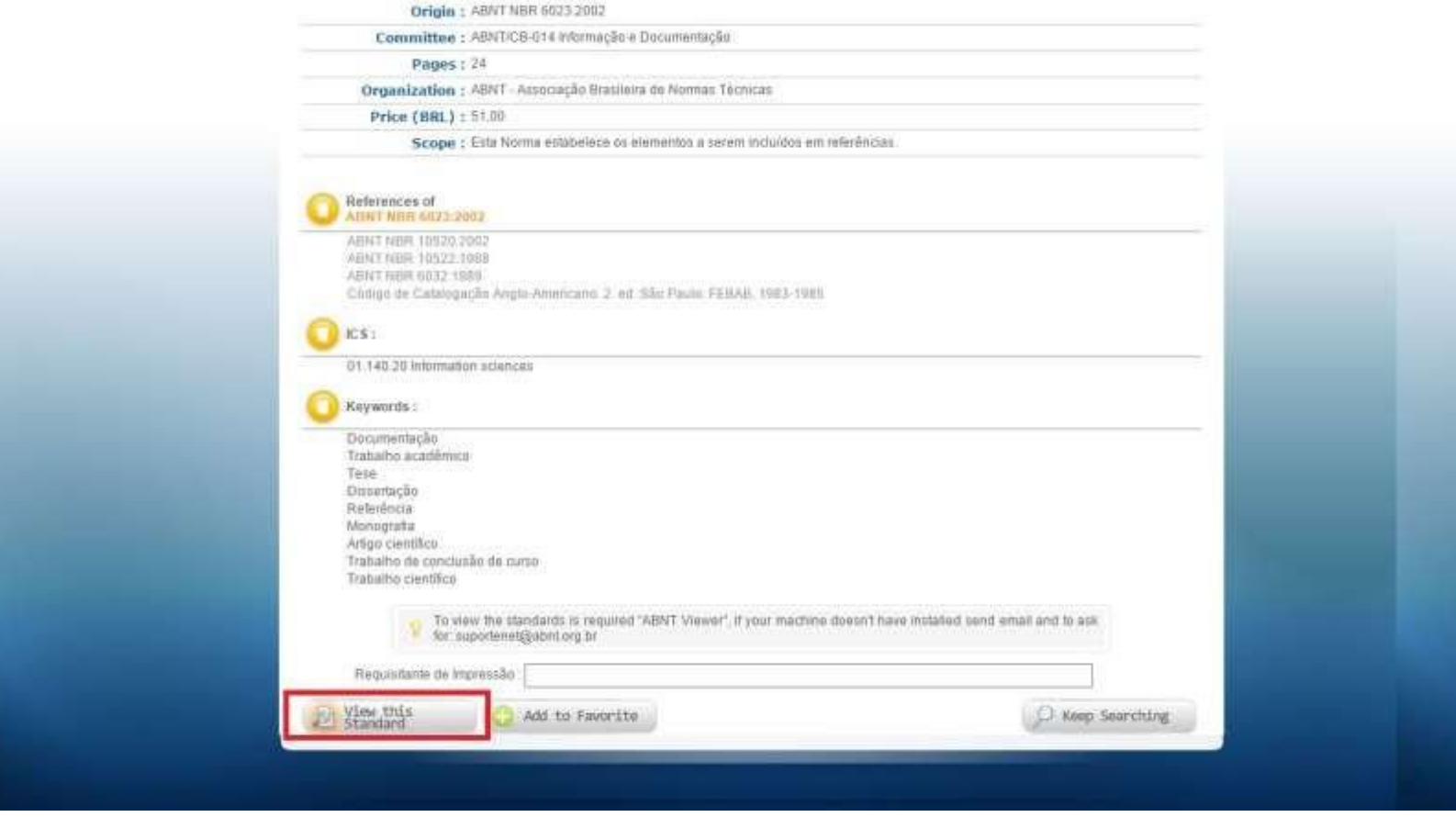

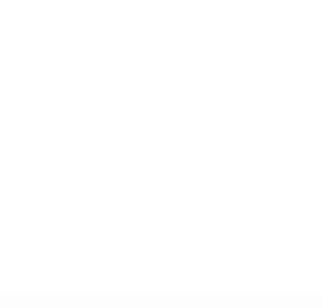

**7º automaticamente abrir a norma para visualização conforme tela abaixo, através do Java;**

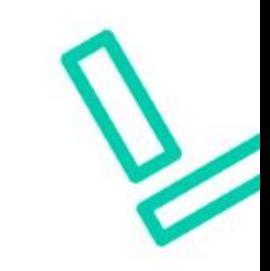

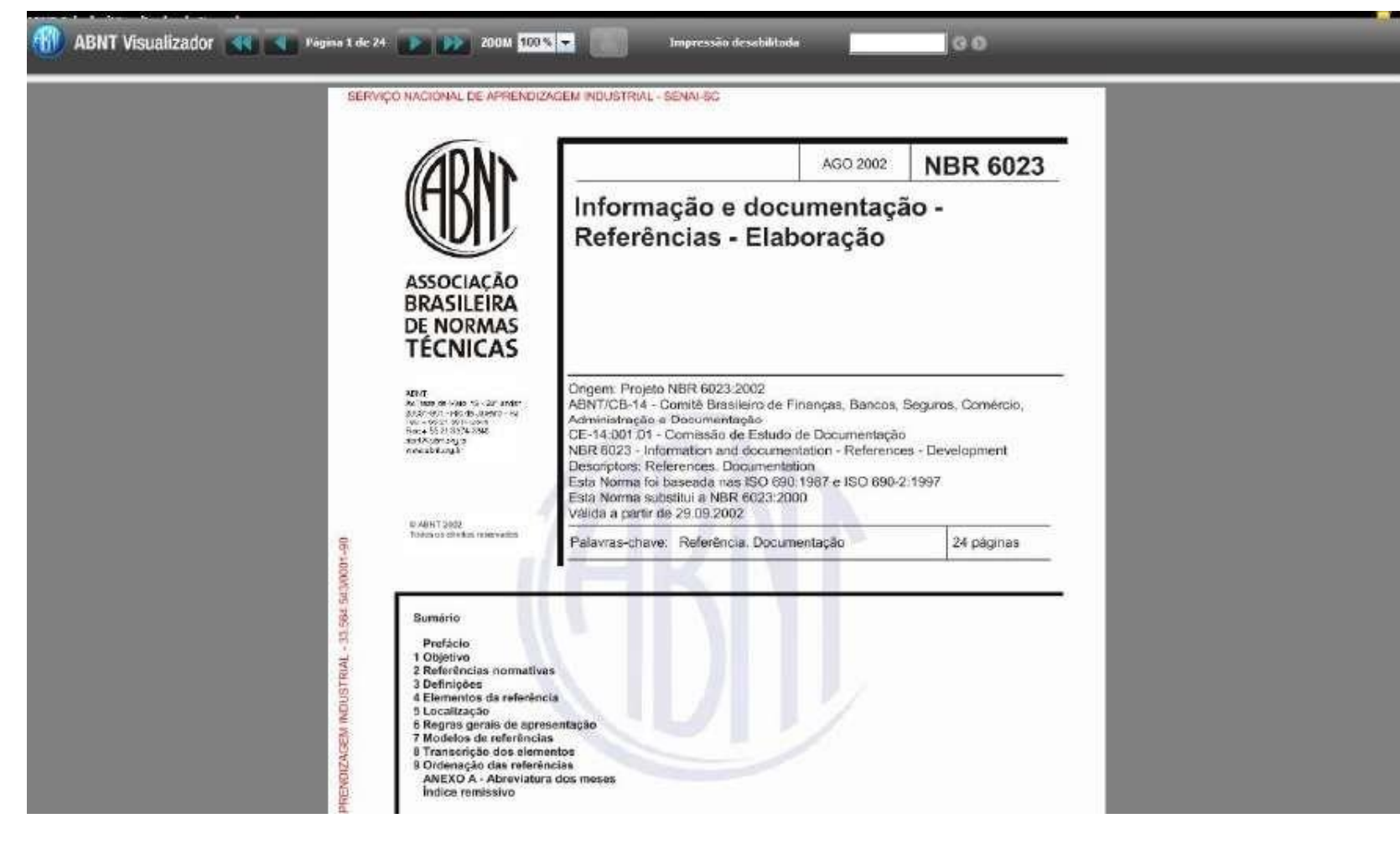

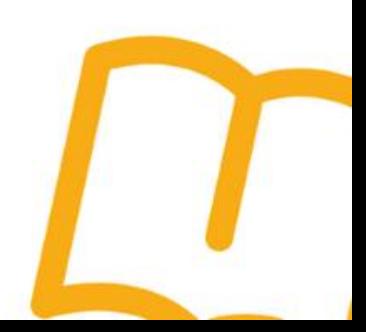

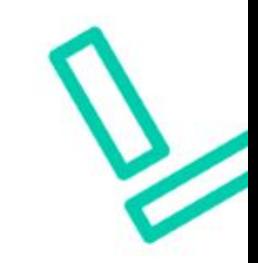

• Obs.: Em casos de não abrir poderá ser aberto chamado na central de serviços e ou com suporte TIC local.

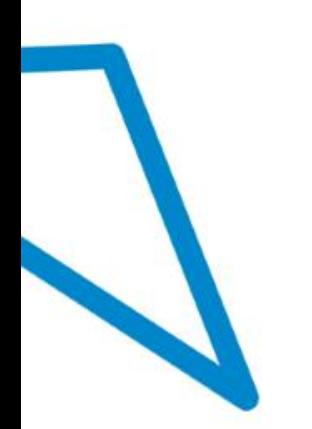

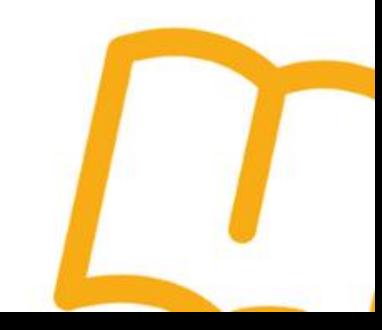

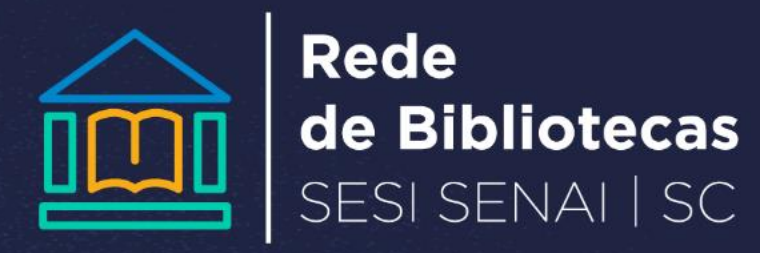